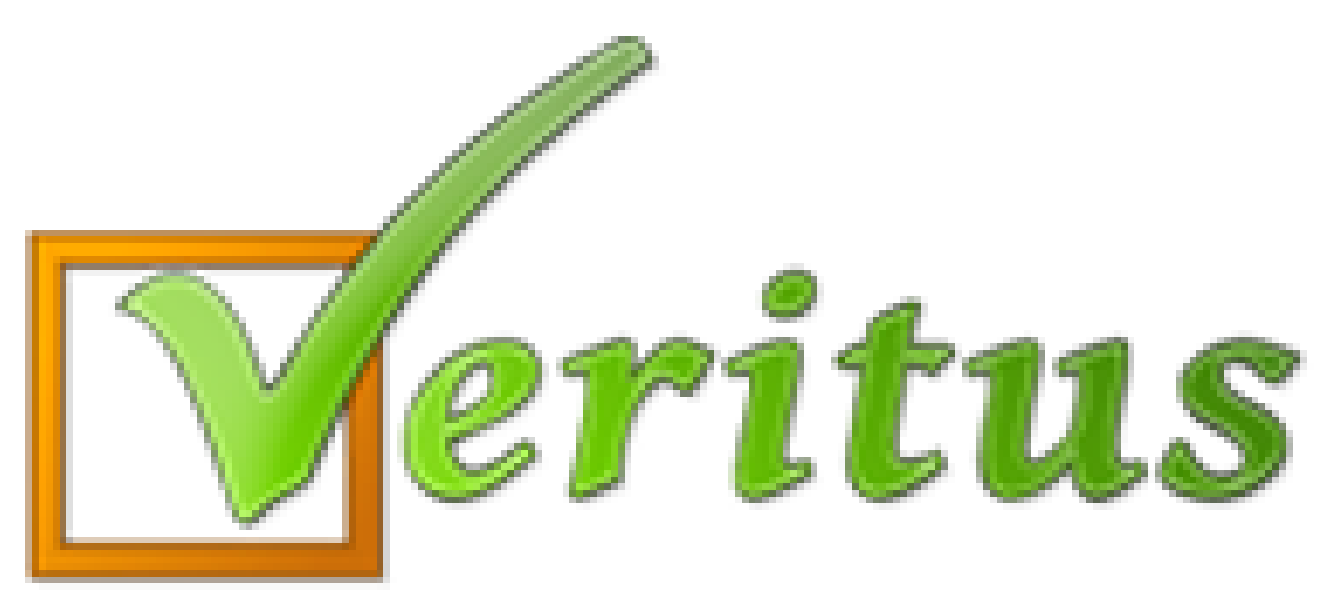

#### Trumpai - paprastai - aiškiai Jei pamiršote VERITUS slaptažodį

- **Jei VERITUS sistemoje prieš tai nebuvo nurodytas Jūsų el. pašto adresas,**  <sup>k</sup>reipkitės į mokinio klasės auklėtoją arba į mokyklos administraciją.
- **Jei VERITUS sistemoje prieš tai buvo nurodytas Jūsų el. pašto adresas,** vadovaukitės toliau pateiktu aprašymu.

**Jei pamiršote slaptažodį:**

1) Spauskite "Pamiršau slaptažodį".

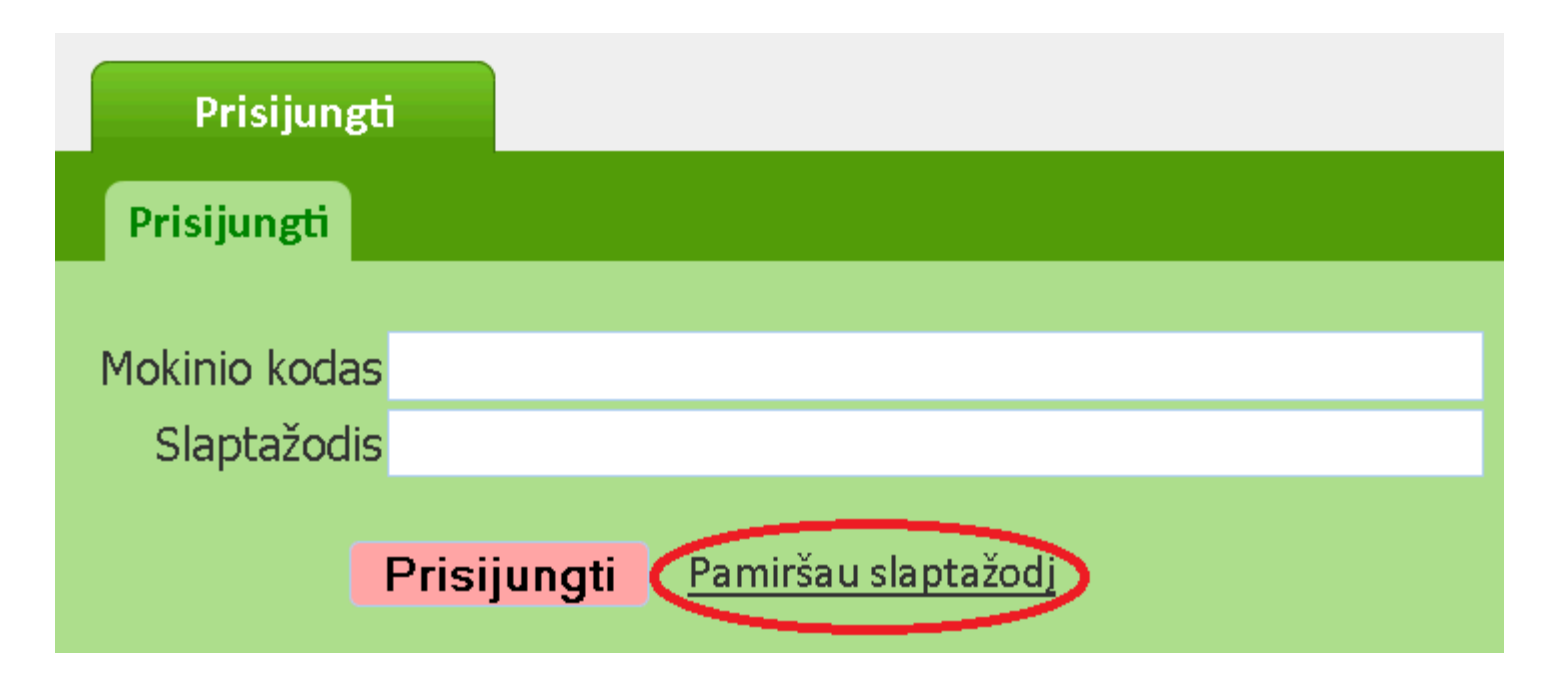

2) Įveskite mokinio kodą, kaip pavaizduota pavyzdyje Nr. 1.

- 3) Įveskite mokinio pavardę, kaip pavaizduota pavyzdyje Nr. 2.
- 4) Spauskite mygtuką "Toliau", kaip pavaizduota pavyzdyje Nr. 3.

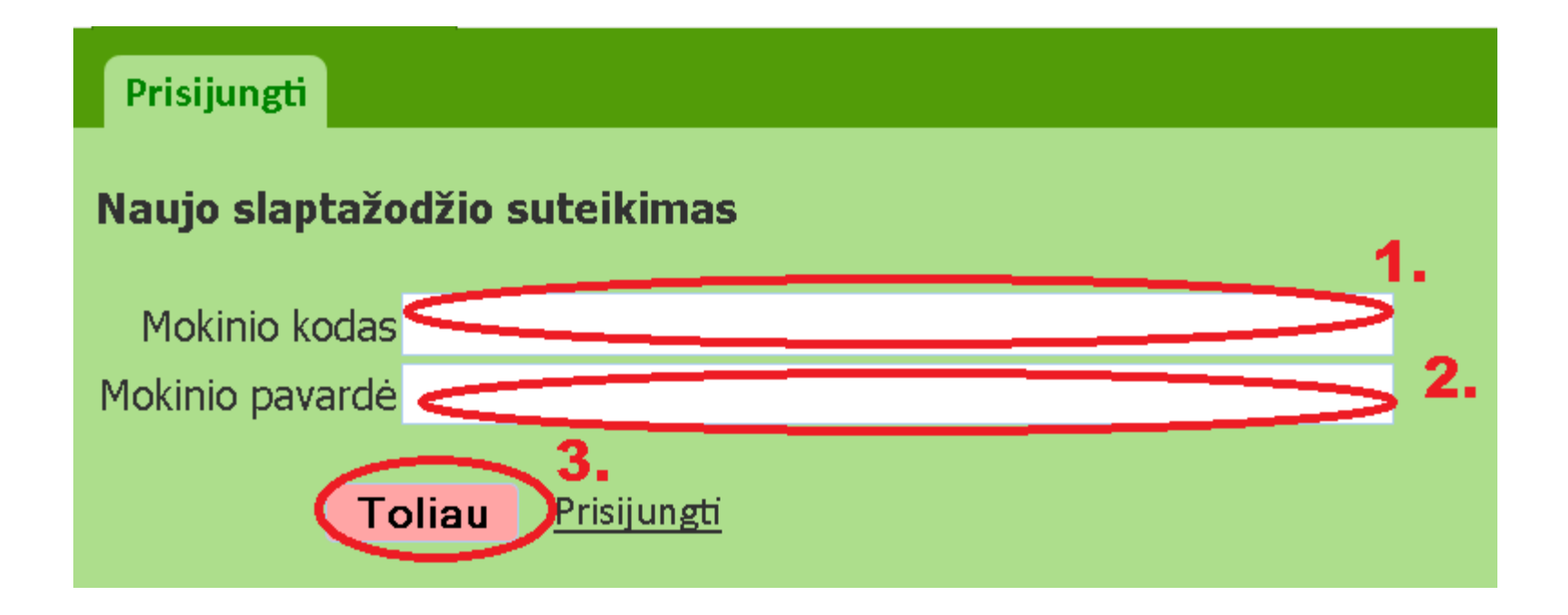

- 5) Naudodami rodyklę parinkite kurį slaptažodį (mokinio, mamos ar tėvo) norėsite atnaujinti.
- 6) Spauskite mygtuką "Išsiųsti naują slaptažodį". Netrukus Jums bus atsiųstas naujas slaptažodis prisijungimui.
- 7) Junkitės naudodami naująjį slaptažodį.

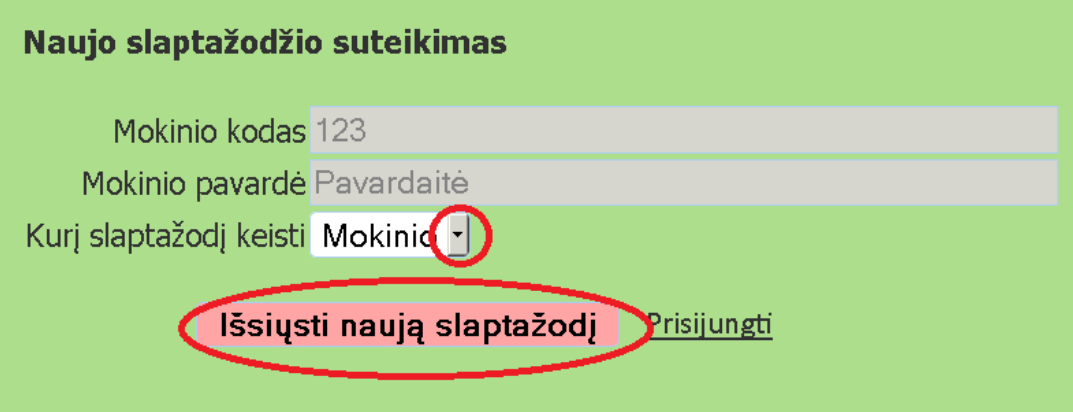

**Dėmesio:** Naujas prisijungimo slaptažodis bus Jums atsiųstas tik tuomet, jei prieš tai VERITUS sistemoje buvo įvestas Jūsų el. pašto adresas.

**Jei VERITUS sistemoje prieš tai nebuvo nurodytas Jūsų el. pašto adresas**, **arba nepavyko prisijungti**, tuomet kreipkitės į mokinio klasės auklėtoją arba į mokyklos administraciją.